## Androidの場合 (Chrome)

1: ダウンロードしたい写真のページで右上をタップします。

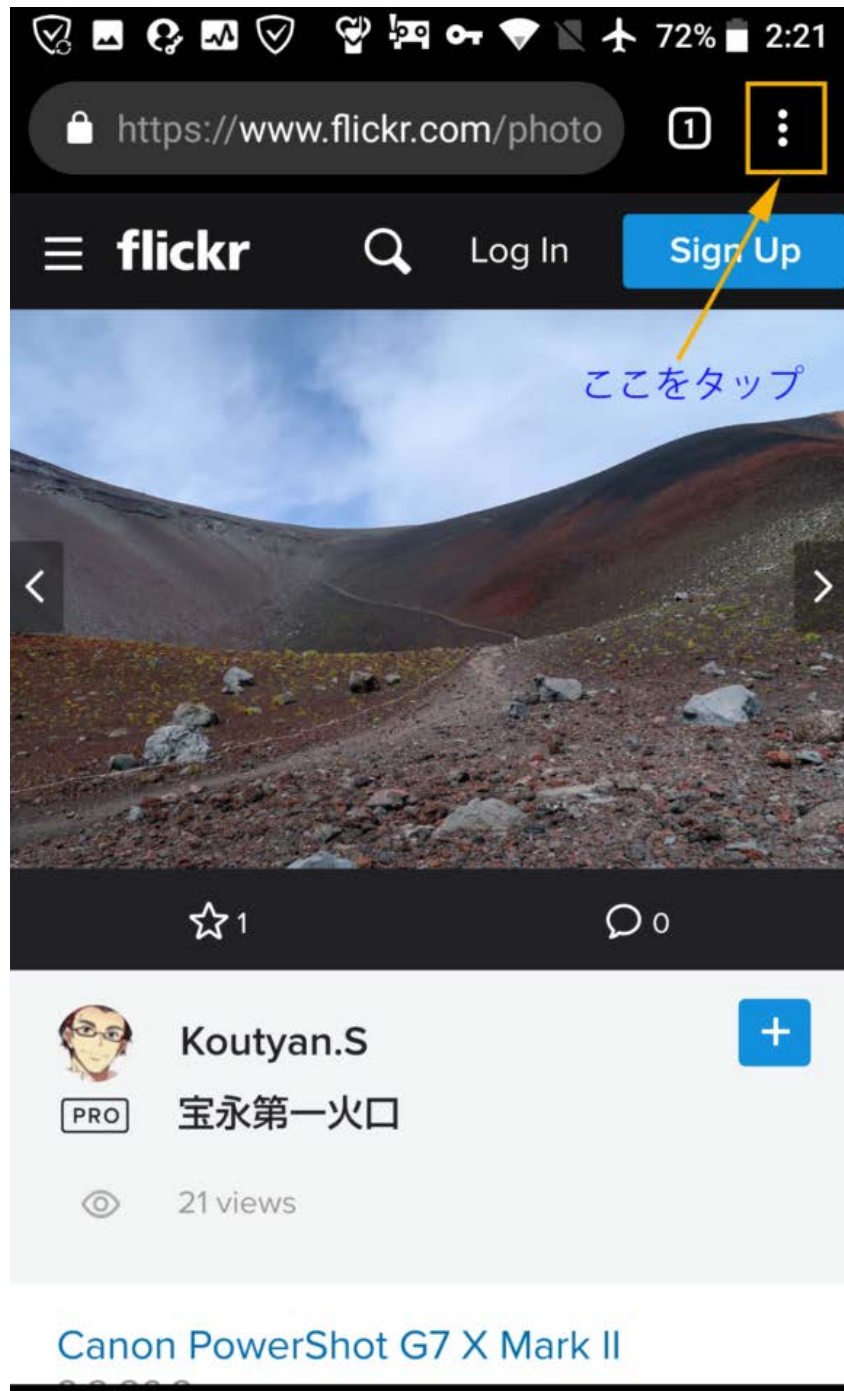

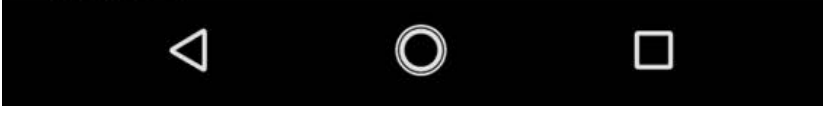

2: PC版サイトをタップします。

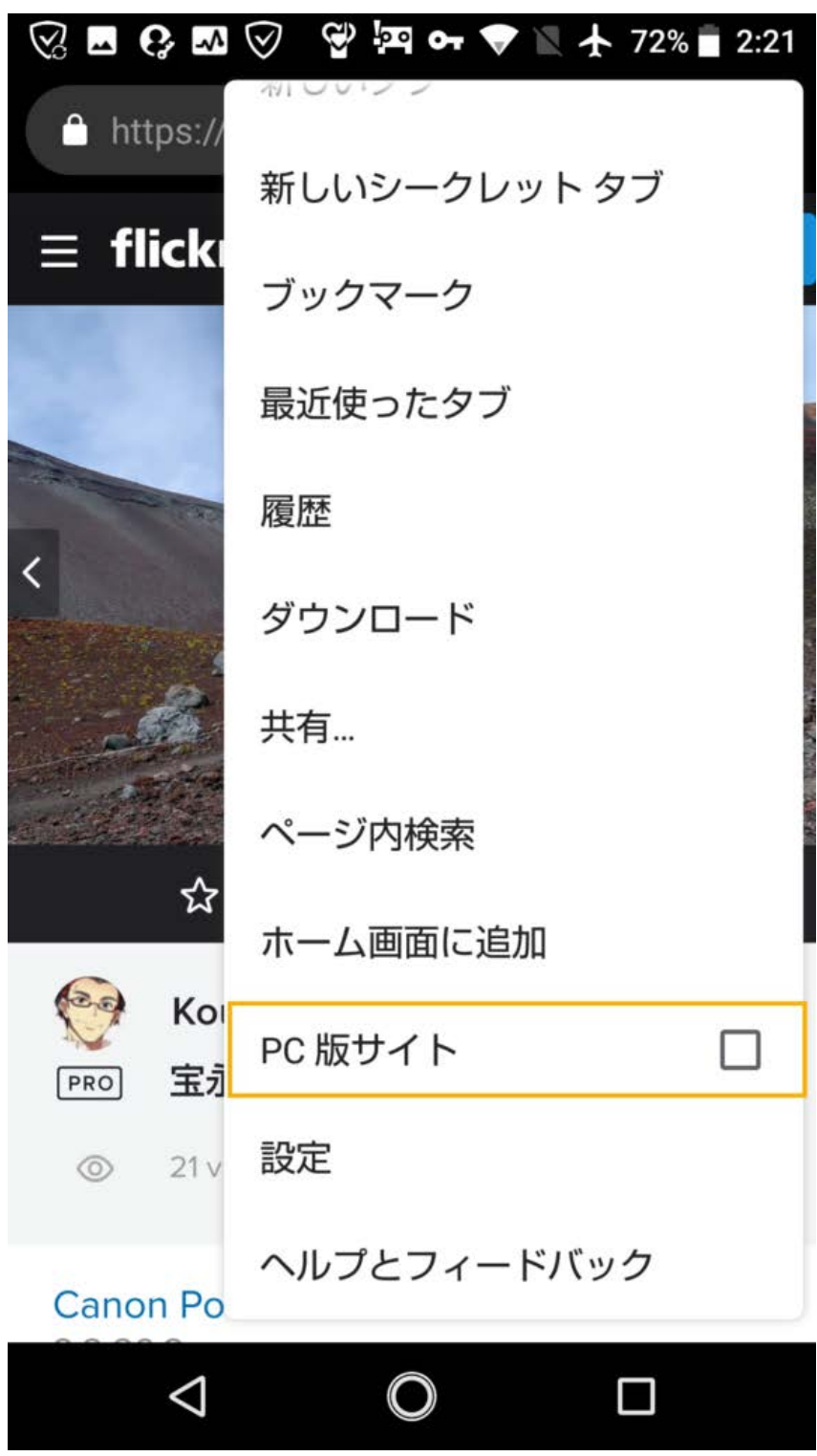

3: PC版表示になるので、PC版での写真を個別にダウンロードする方法と同様に、写真右下のダ ウンロードボタンをタップしてサイズを選択することで写真がダウンロードされます。

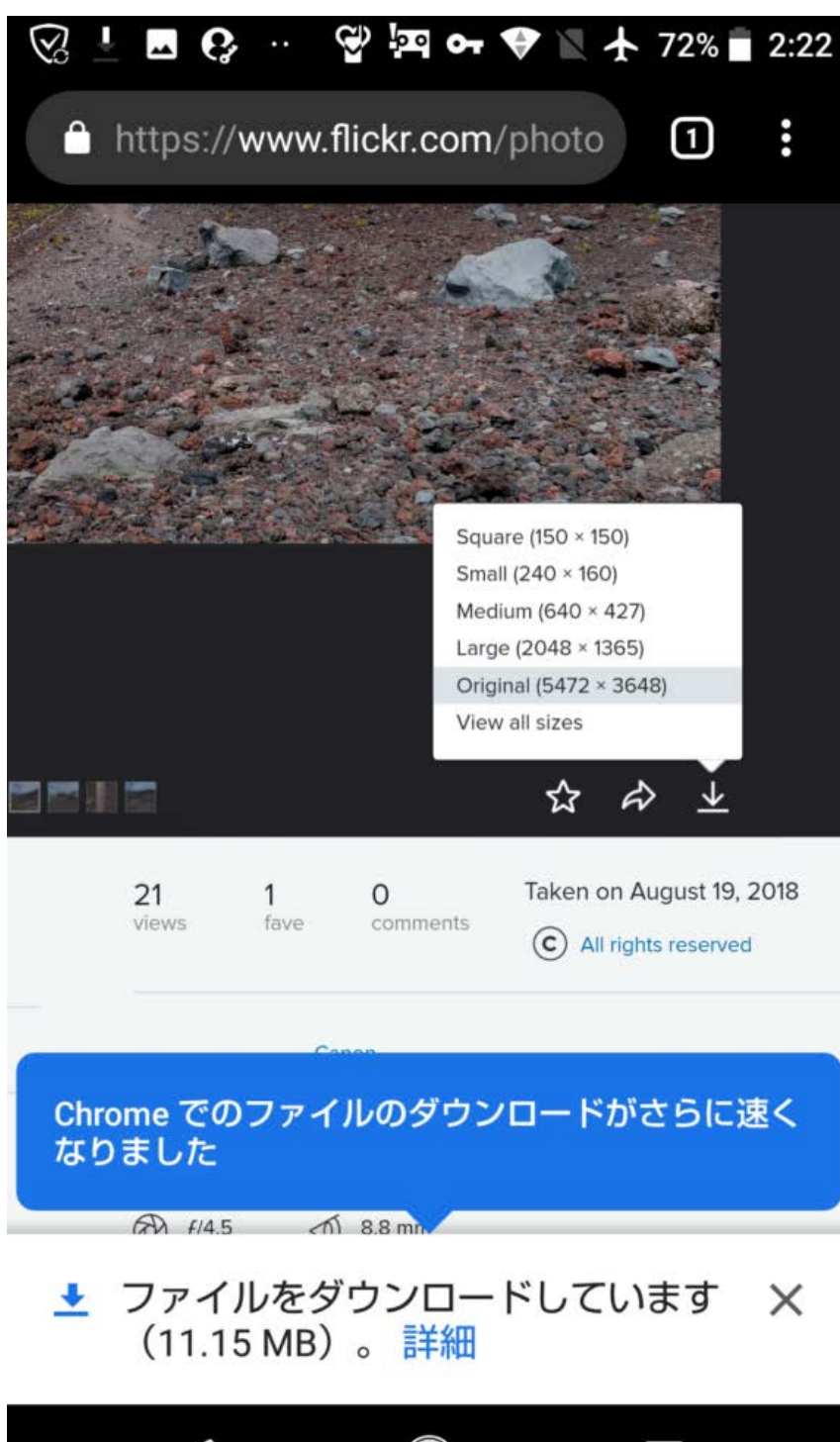

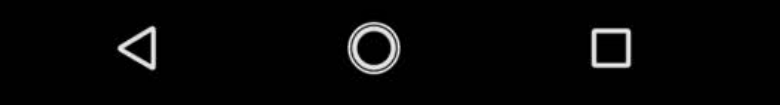

## flicker の写真を iPhone に 保存(ダウンロード)する 方法

まずは保存したい写真を ダブルタップ(二回トント ン)します

その後は以下の説明どお りに操作してください

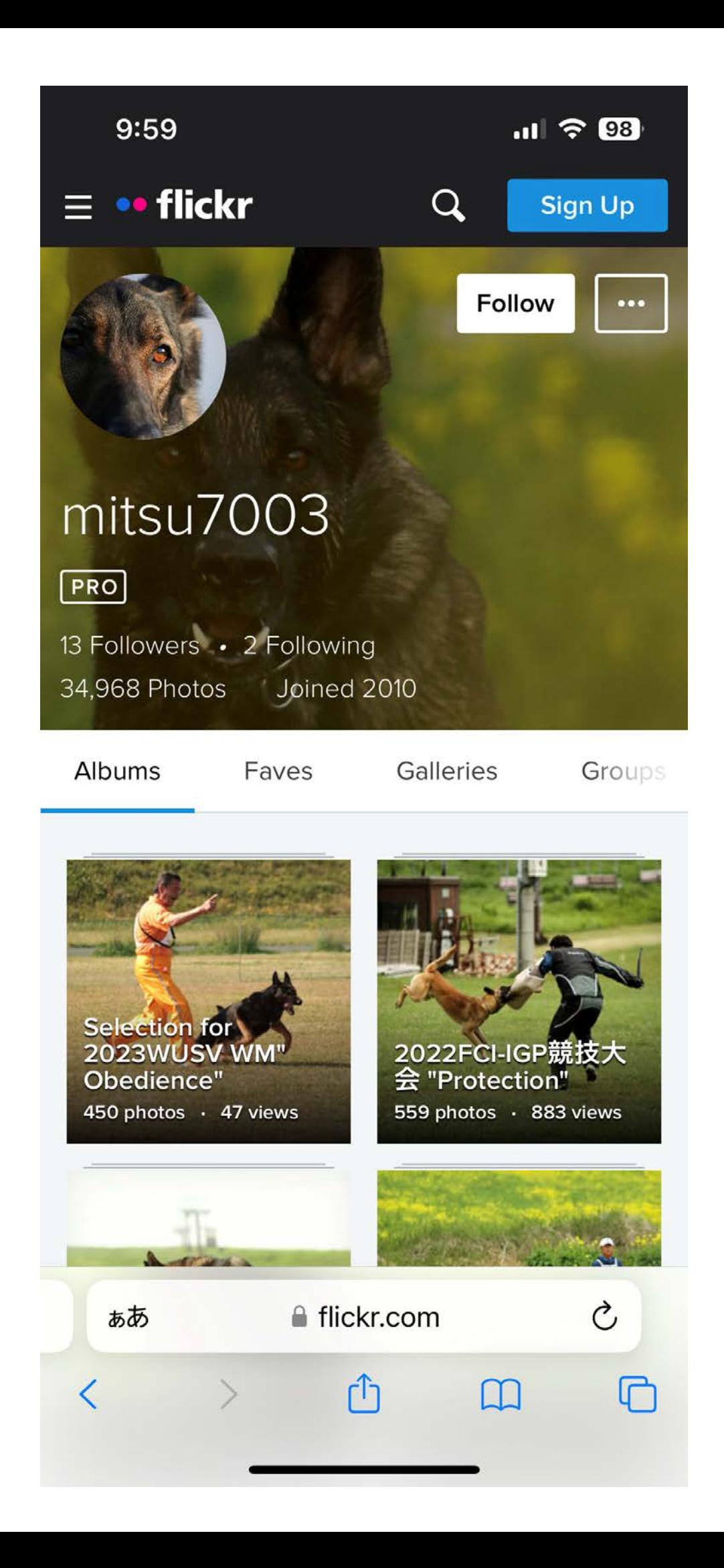

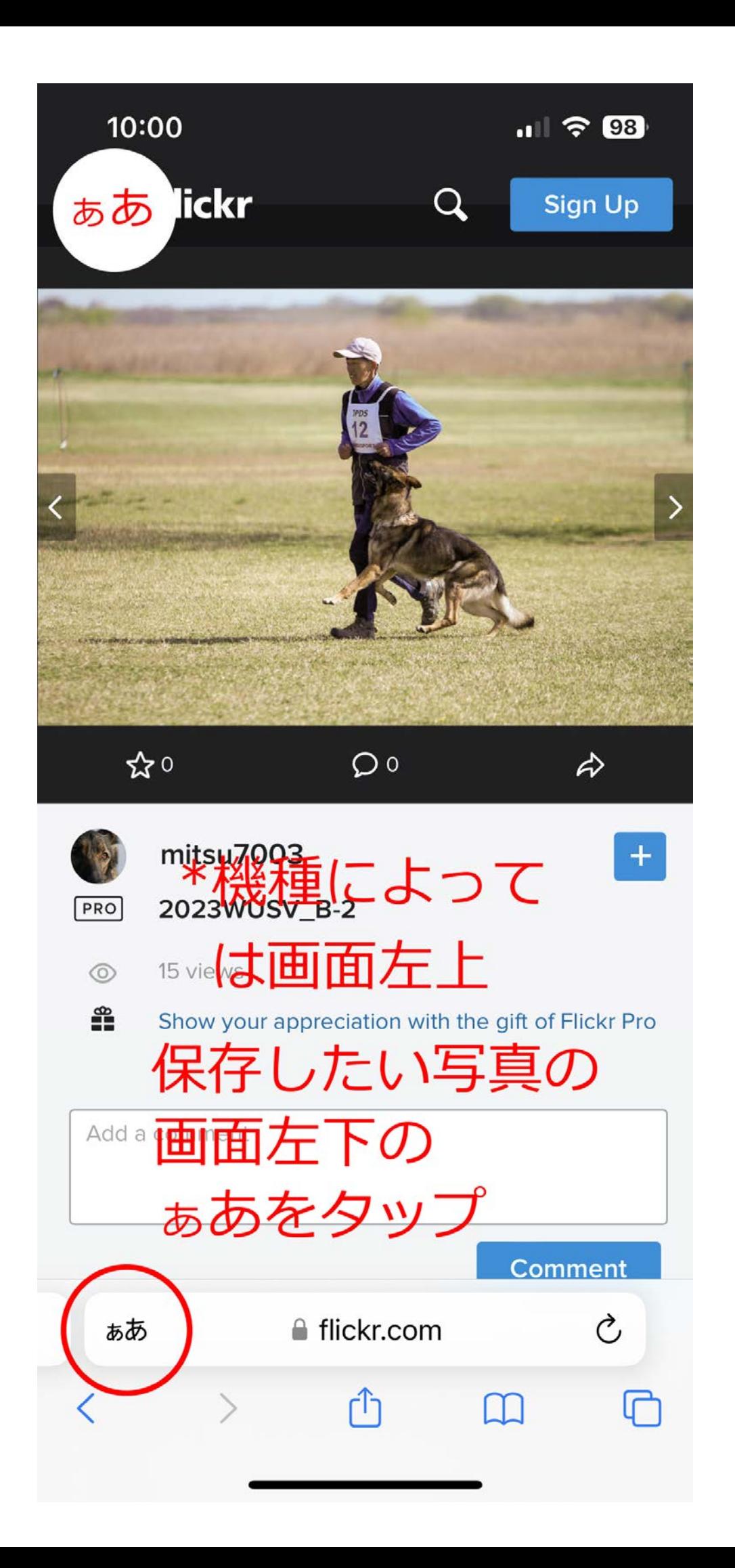

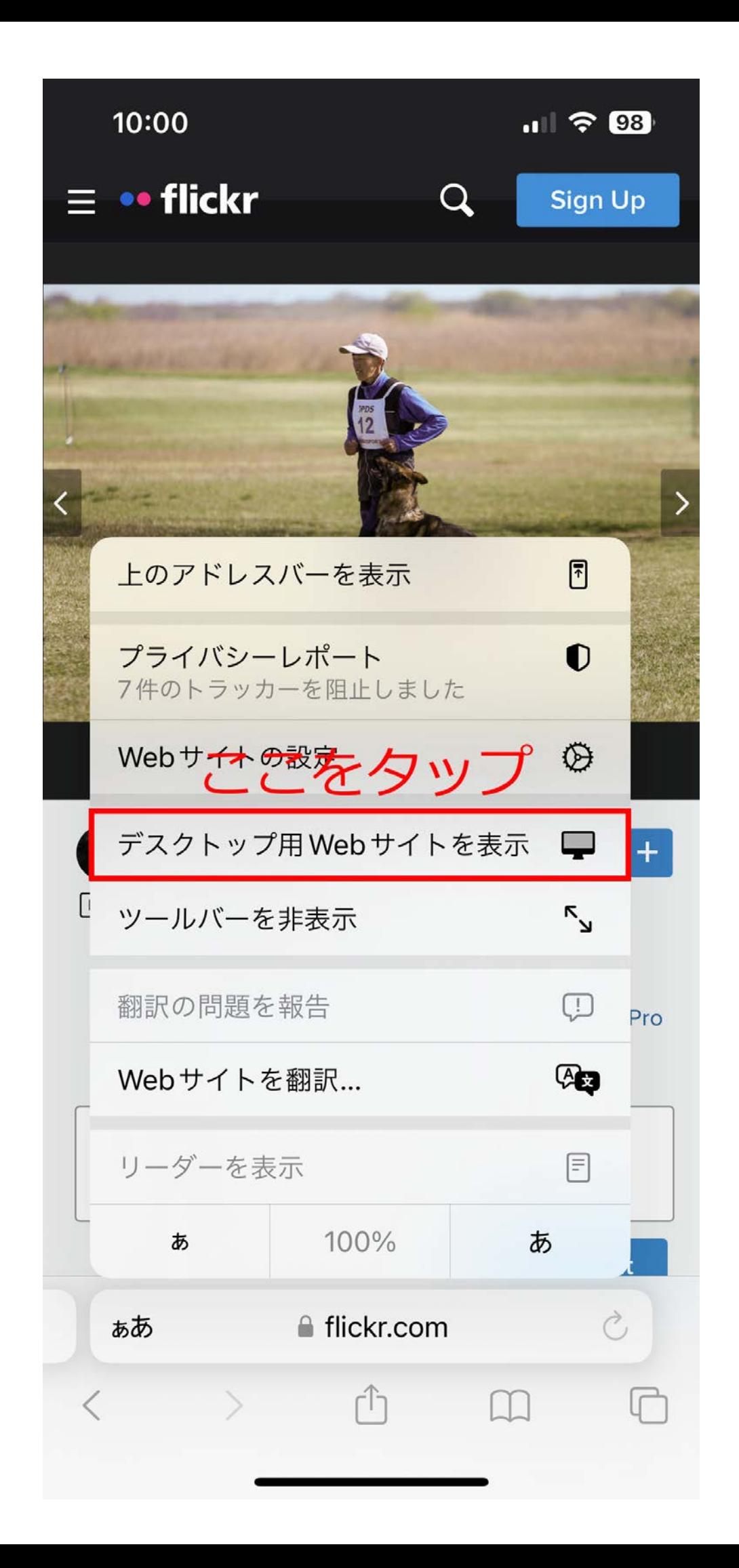

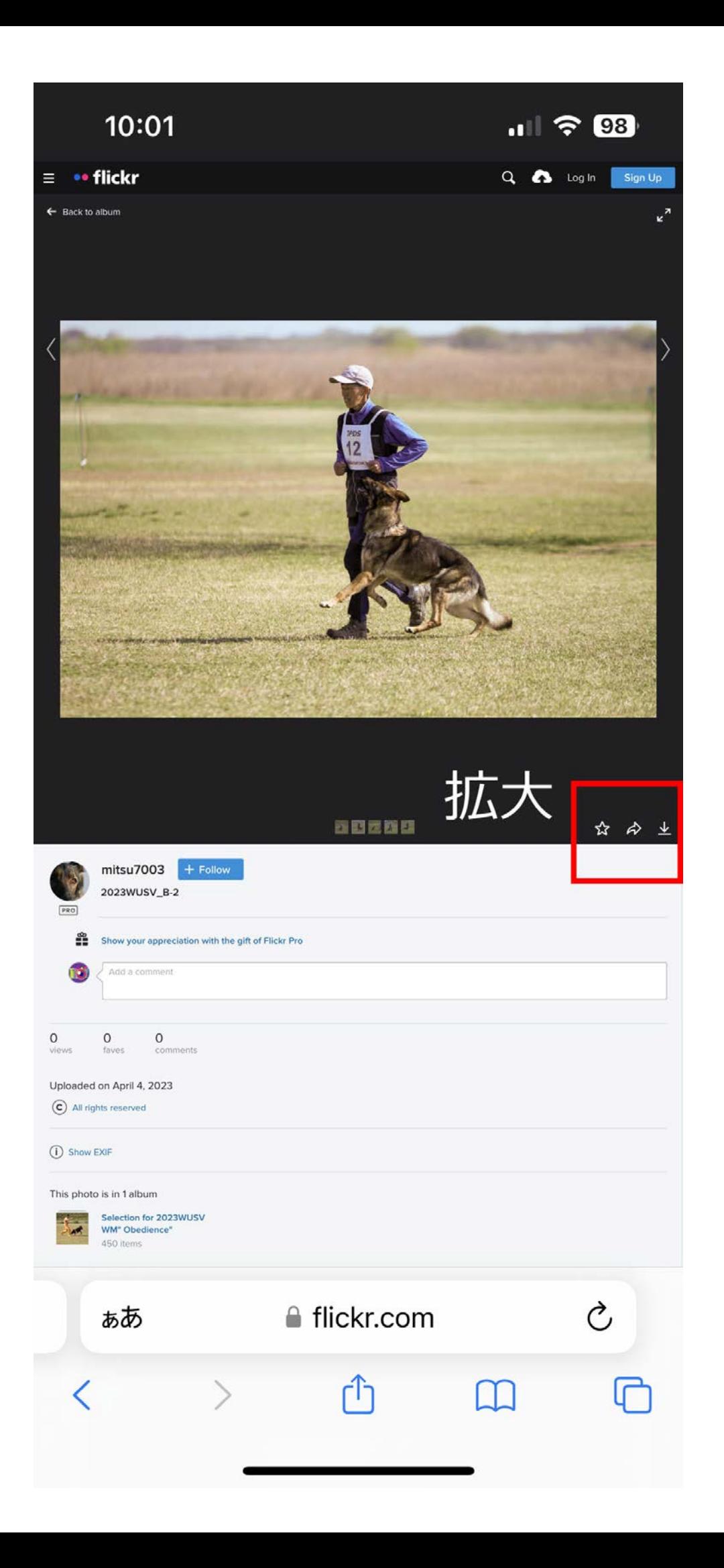

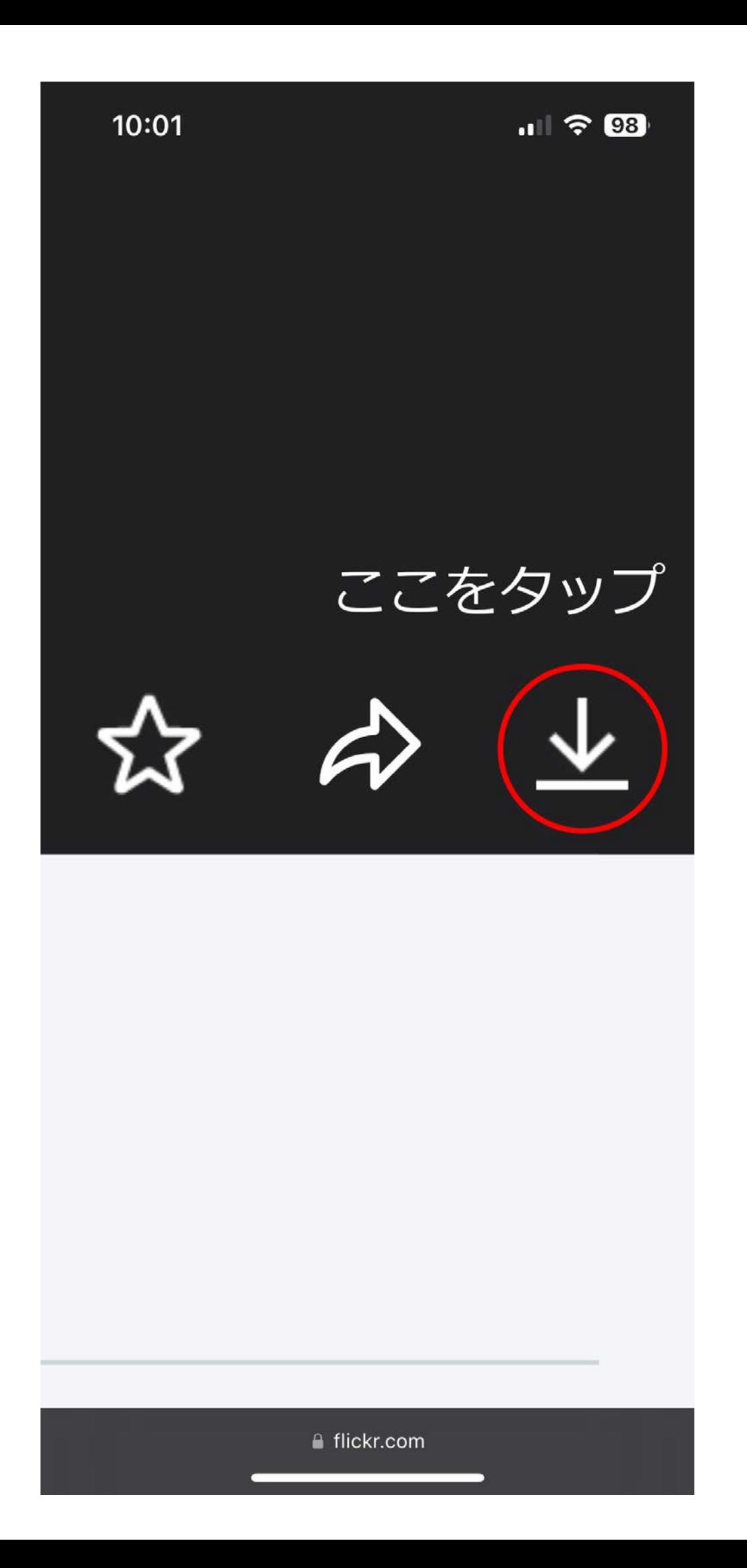

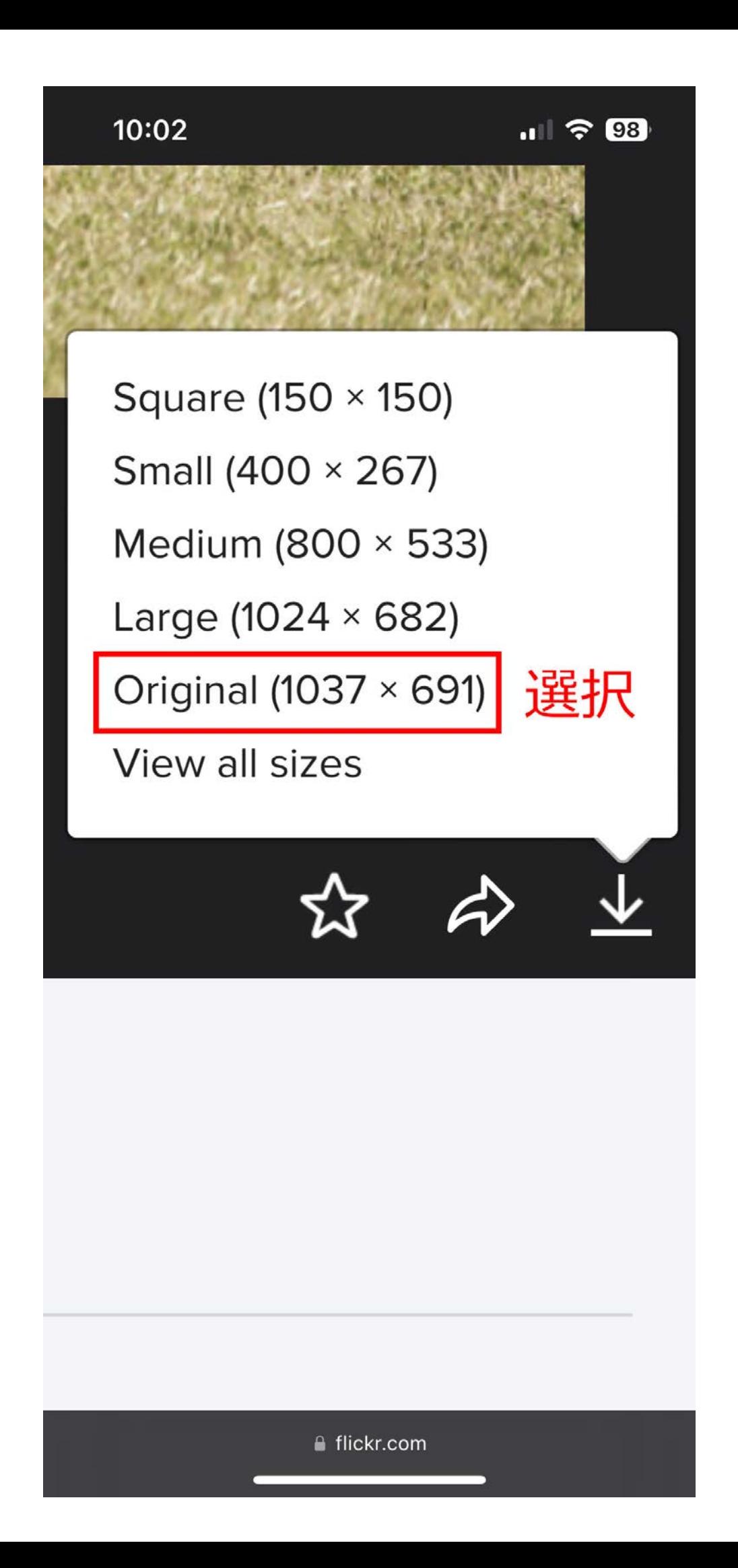

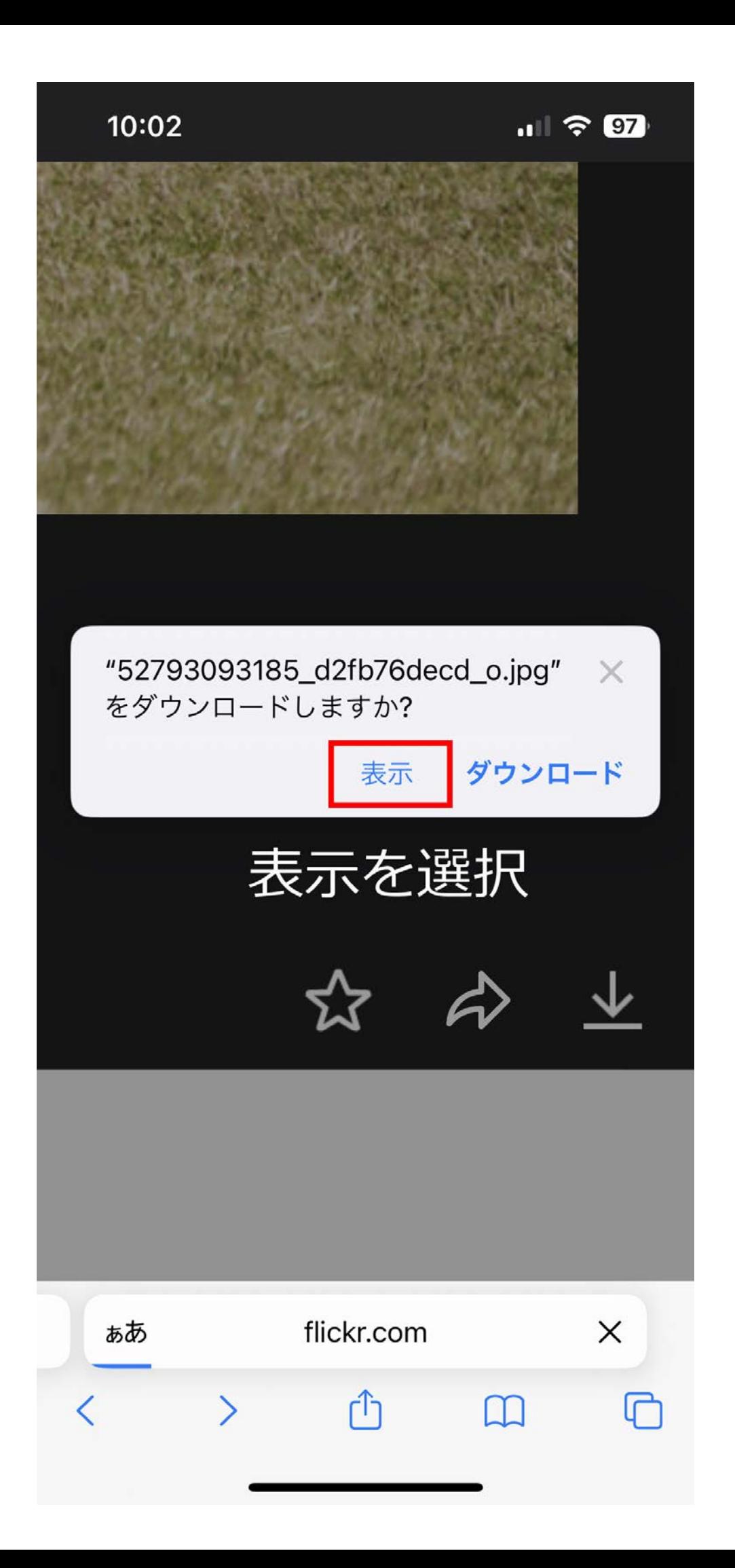

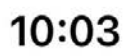

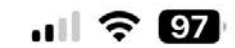

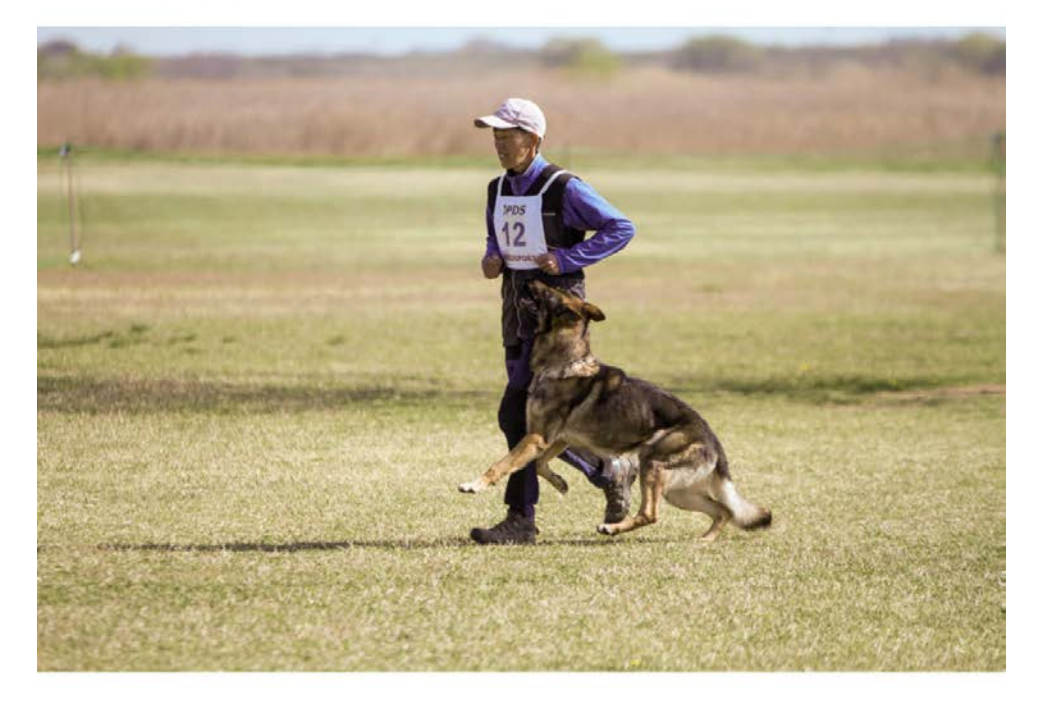

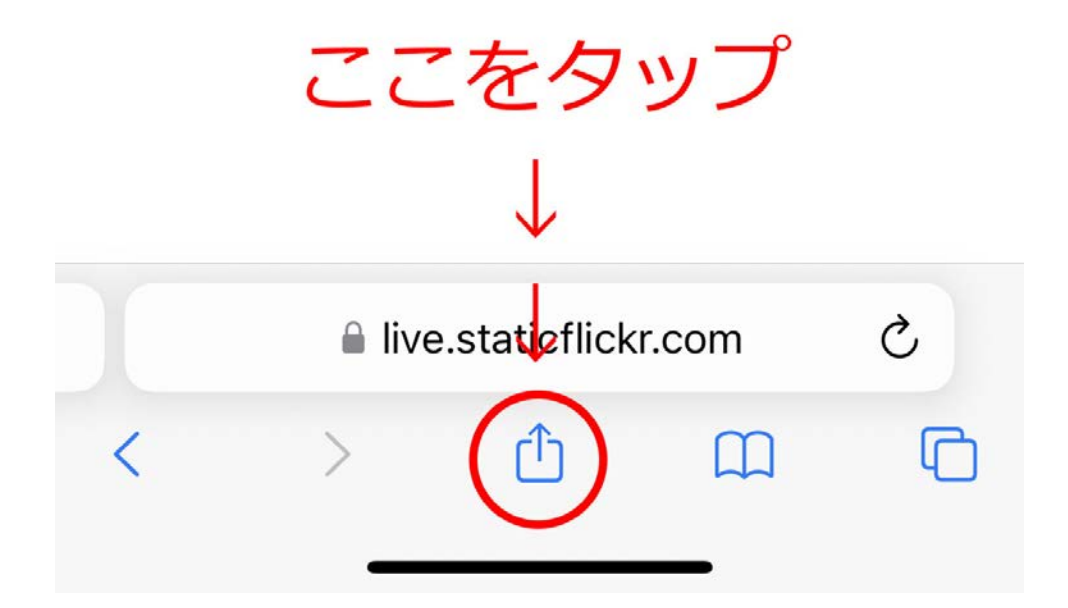

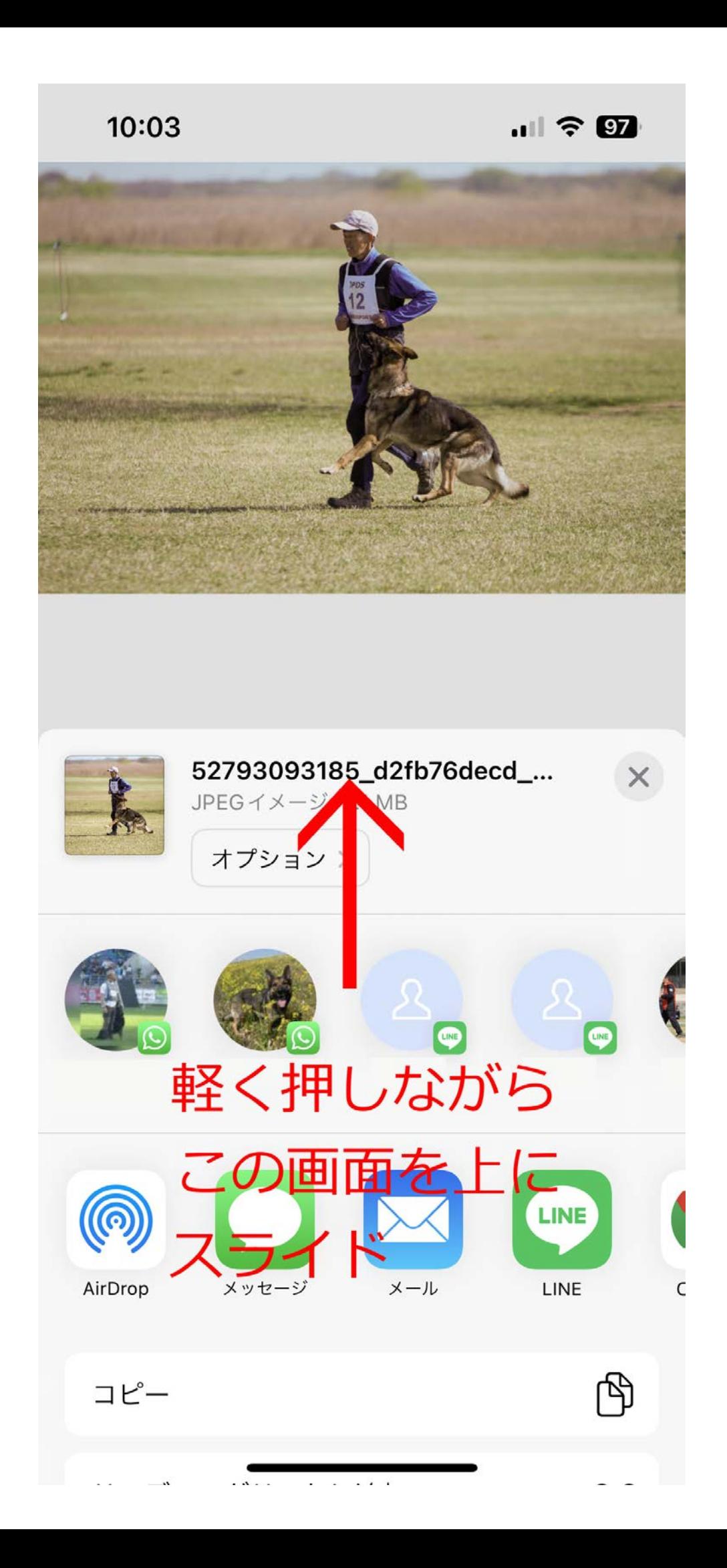

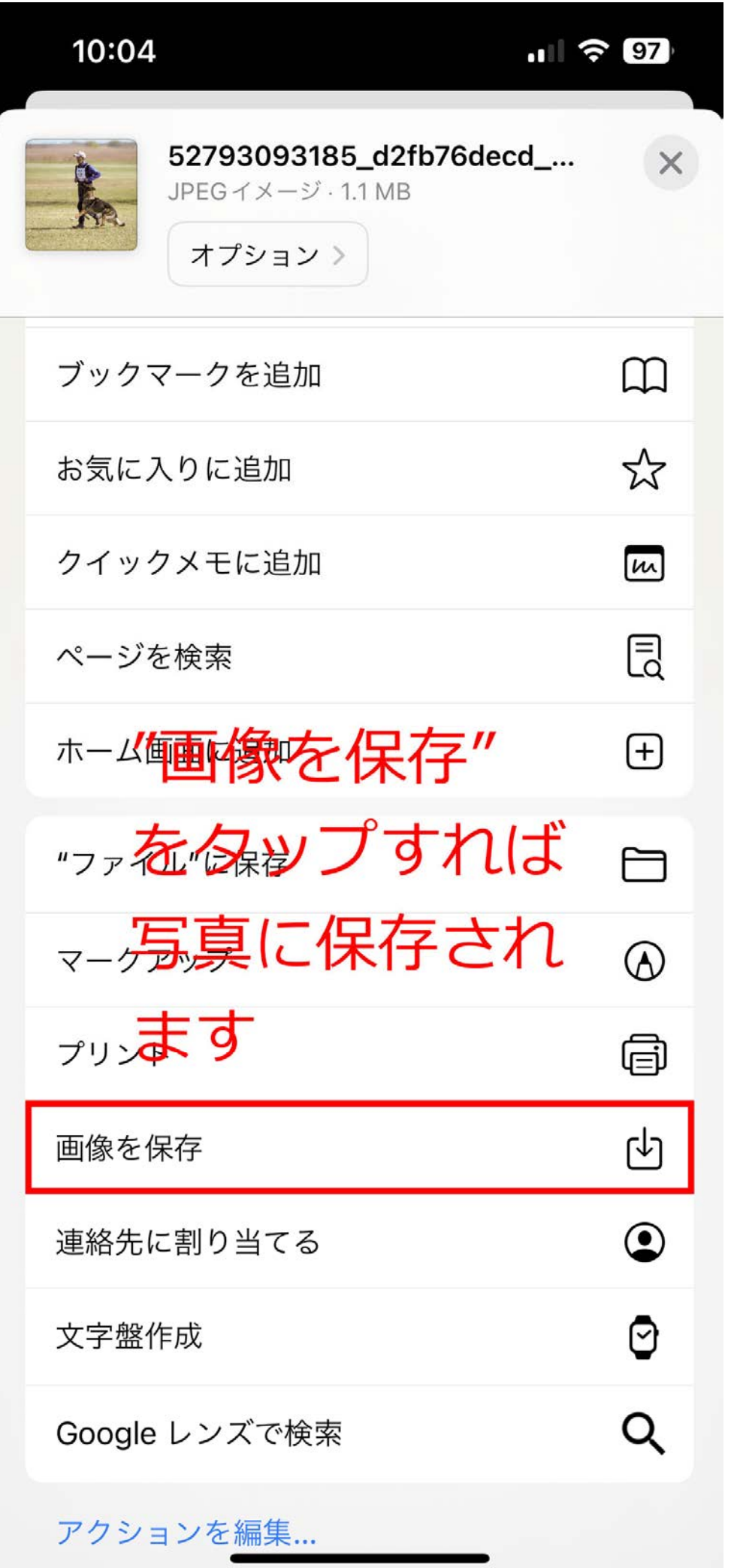